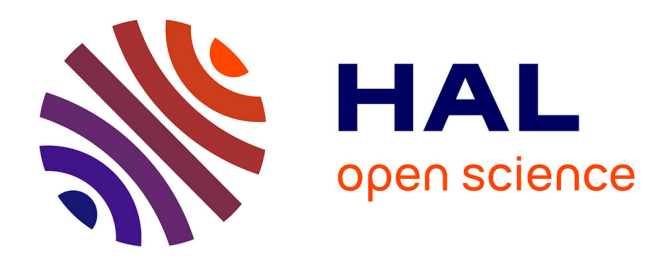

#### **Blaise on touch-screen tablets: The ELIPSS example** Mathieu Olivier, Alexandre Chevallier

#### **To cite this version:**

Mathieu Olivier, Alexandre Chevallier. Blaise on touch-screen tablets: The ELIPSS example. IBUC 2016 17th International Blaise Users Conference, International Blaise User Group, Oct 2016, La Haye, Netherlands. hal-03571058

#### **HAL Id: hal-03571058 <https://sciencespo.hal.science/hal-03571058>**

Submitted on 13 Feb 2022

**HAL** is a multi-disciplinary open access archive for the deposit and dissemination of scientific research documents, whether they are published or not. The documents may come from teaching and research institutions in France or abroad, or from public or private research centers.

L'archive ouverte pluridisciplinaire **HAL**, est destinée au dépôt et à la diffusion de documents scientifiques de niveau recherche, publiés ou non, émanant des établissements d'enseignement et de recherche français ou étrangers, des laboratoires publics ou privés.

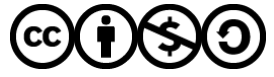

[Distributed under a Creative Commons Attribution - NonCommercial - ShareAlike 4.0 International](http://creativecommons.org/licenses/by-nc-sa/4.0/) [License](http://creativecommons.org/licenses/by-nc-sa/4.0/)

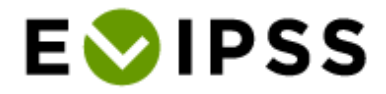

## Blaise on Touch-Screen Tablets: the ELIPSS example

**Alexandre Chevallier**

Sciences Po, Center for socio-political data (CDSP), CNRS, Paris, France

**Mathieu Olivier**

Sciences Po, Center for socio-political data (CDSP), CNRS, Paris, France

IBUC 2016

Wednesday, 5<sup>th</sup> of October, The Hague

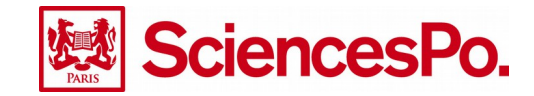

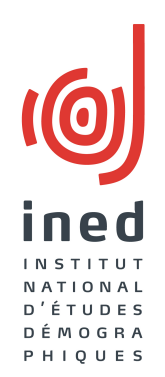

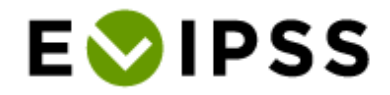

# ELIPSS in few words

- *Etude Longitudinale par Internet Pour les Sciences Sociales*
- **Probability-based online panel**
- Pilot study 2012-2016: 1 039 individuals
- **O** Monthly questionnaires designed by researchers
- **O** Internet access given to **each** panel member

7-inch touchscreen tablet 7-inch touchscreen tablet & 3G subscription & 3G subscription

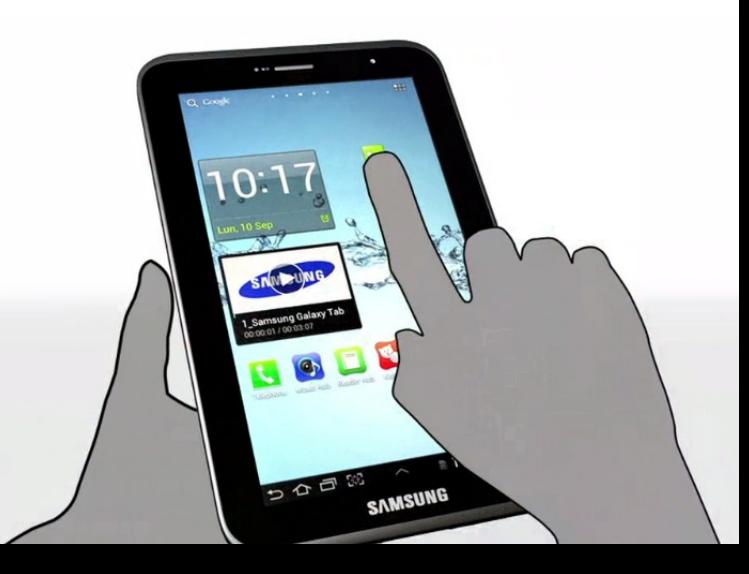

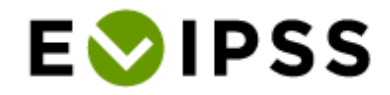

# Tablets & Internet access

### **O** Tablet as an incentive

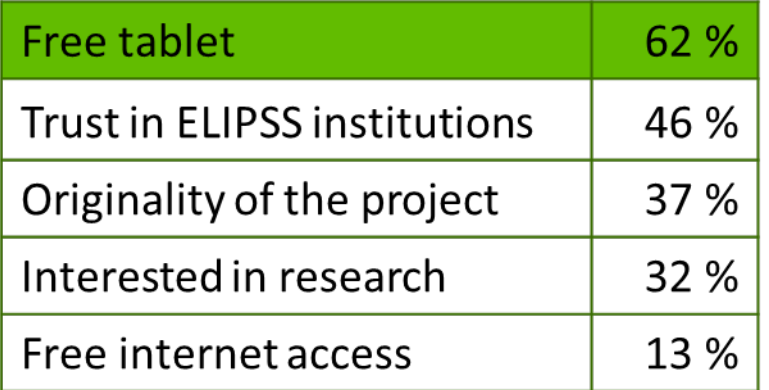

Main reasons for participating in the ELIPSS panel

## **O** Internet pratice change

• 90 % of non-Internet users in 2013 are regular users in 2014

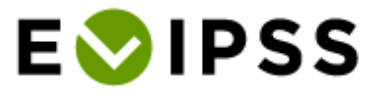

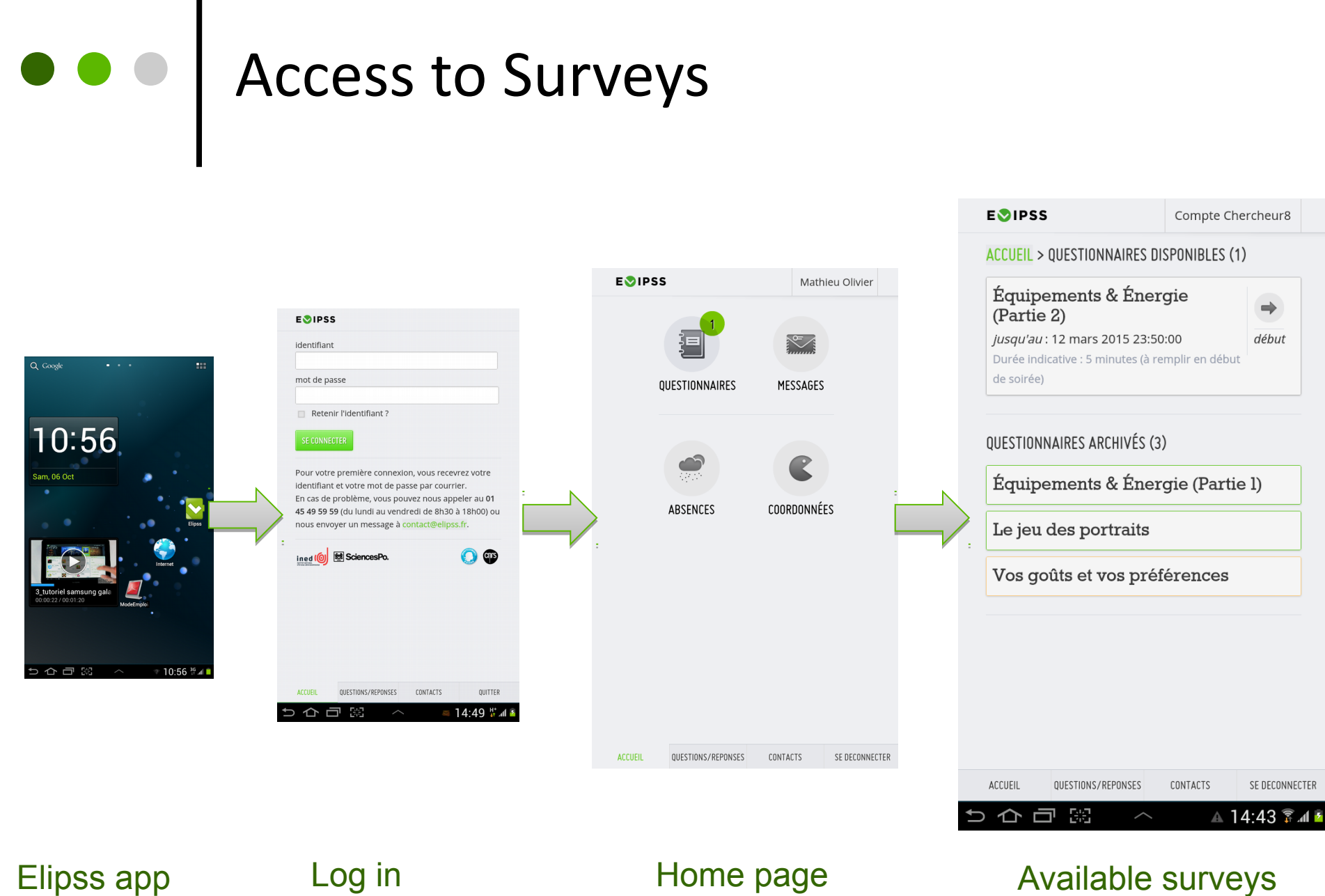

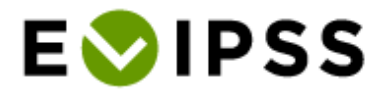

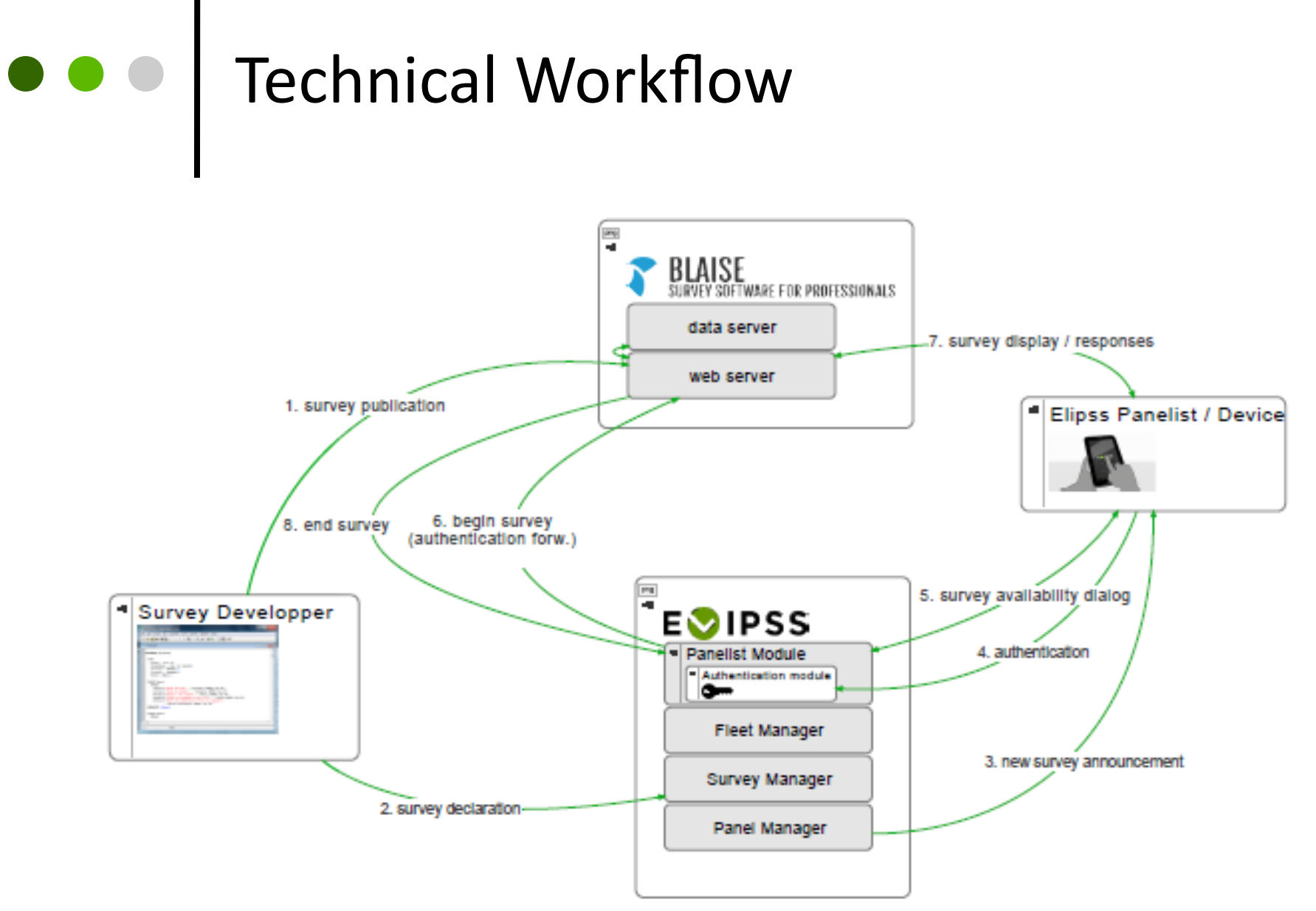

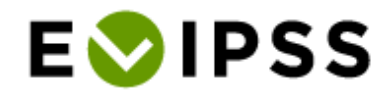

# Survey design (1)

### Polite probe

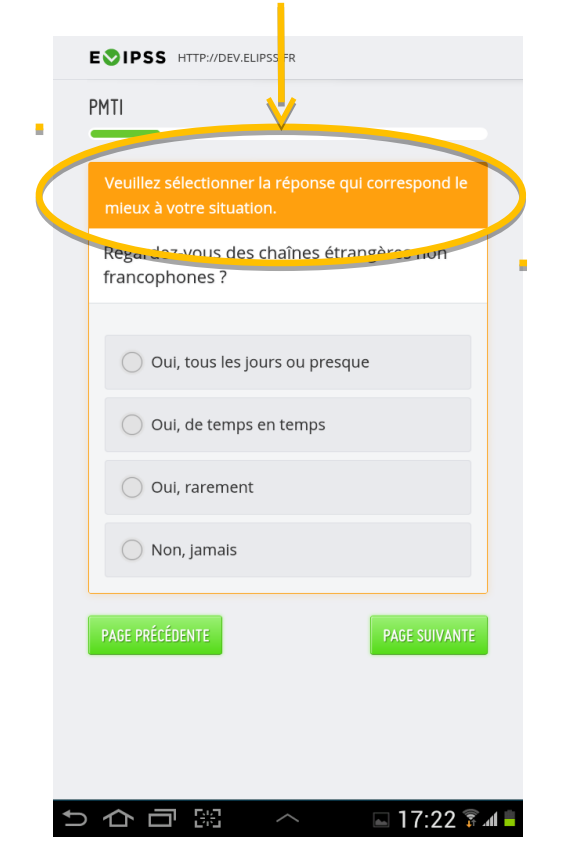

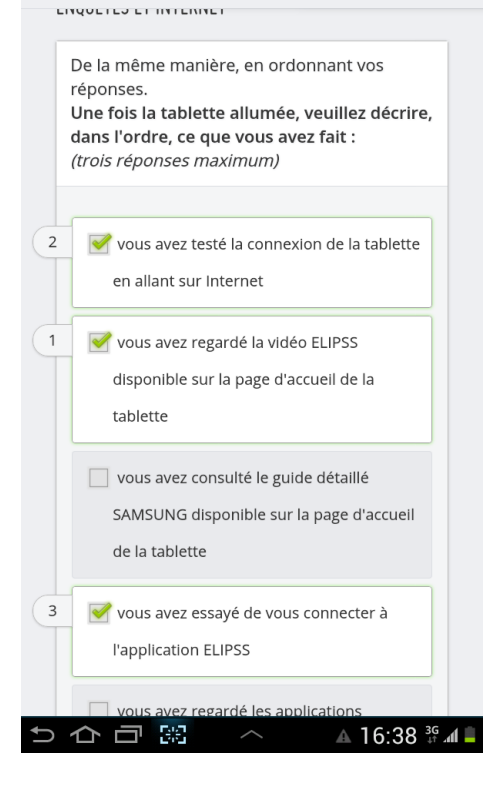

**EVIPSS** HTTP://DEV.ELIPSS.FR

### Enumerated type Set of enumerated-type and integer type

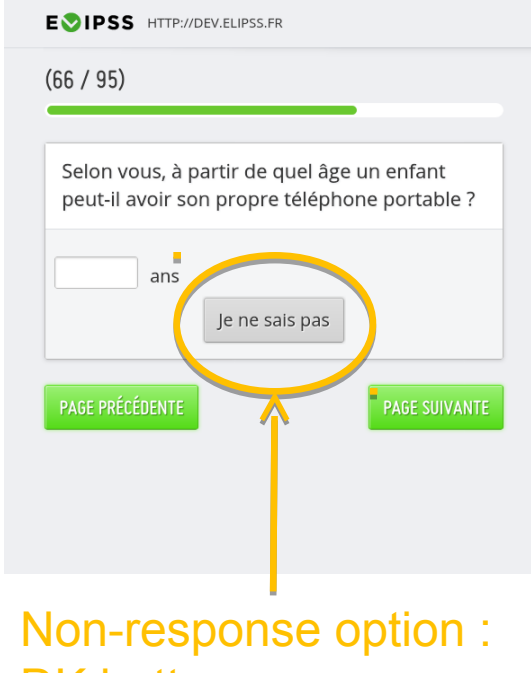

DK button

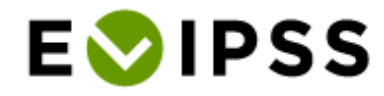

# Survey design (2)

#### EVIPSS HTTP://DEV.ELIPSS.FR

#### TEST SLIDER AVRIL 2013

#### SLIDER100

On classe habituellement les Français sur une échelle de ce genre allant de la gauche à la droite. Vous, personnellement, où vous classeriez-vous sur cette échelle ?

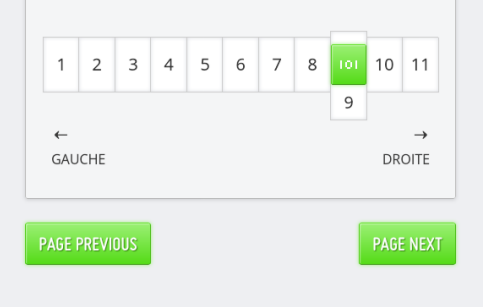

 $\blacksquare$  17:52  $\widehat{\mathbb{R}}$  at

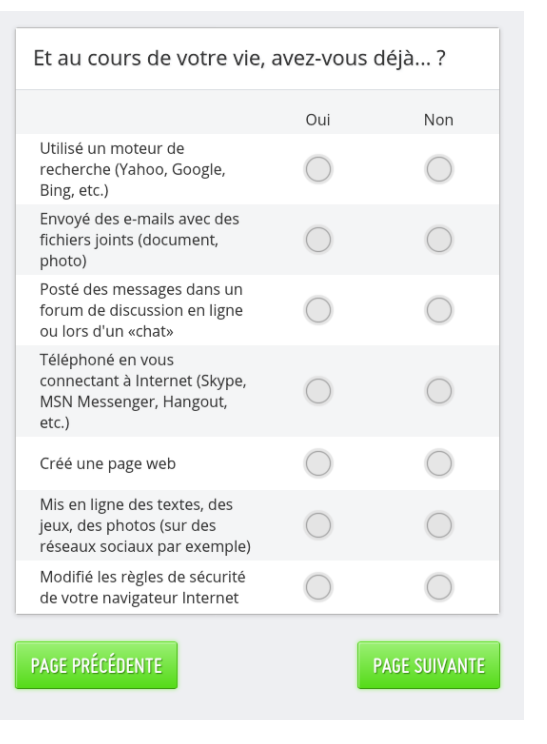

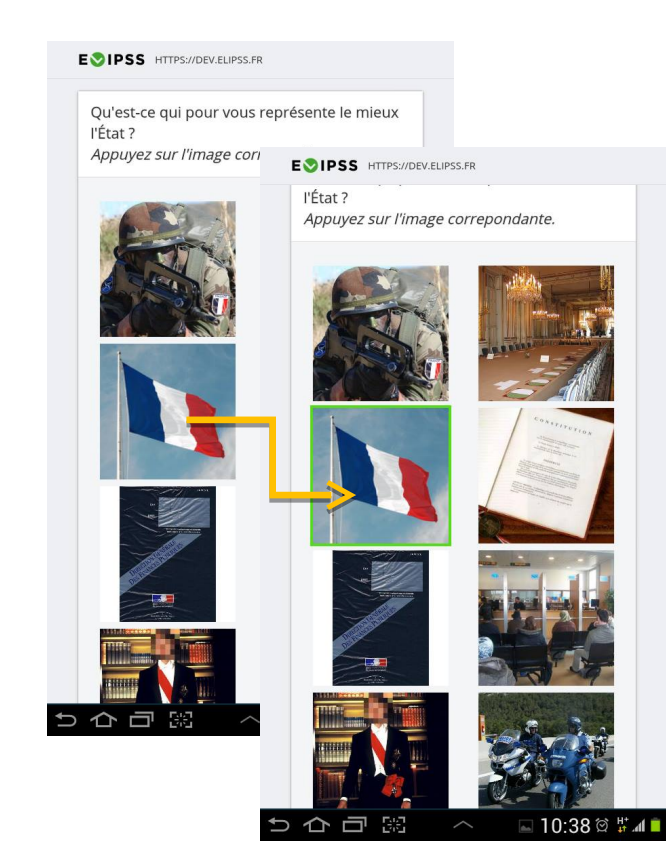

← □ 器

#### Slider Group table Enumeration with images

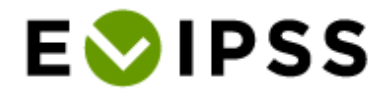

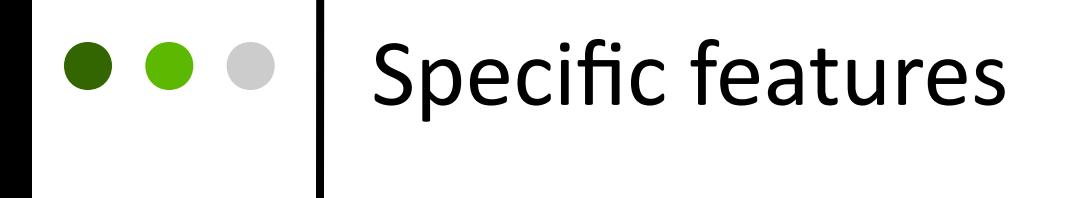

**O** Technical opportunities linked to the Internet and to the tablet

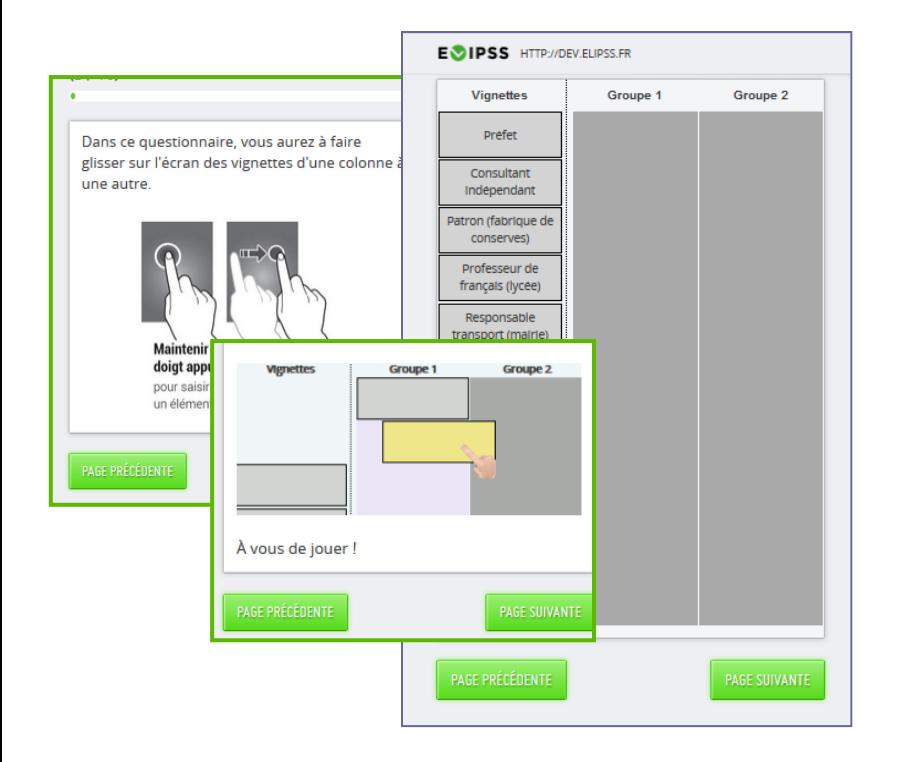

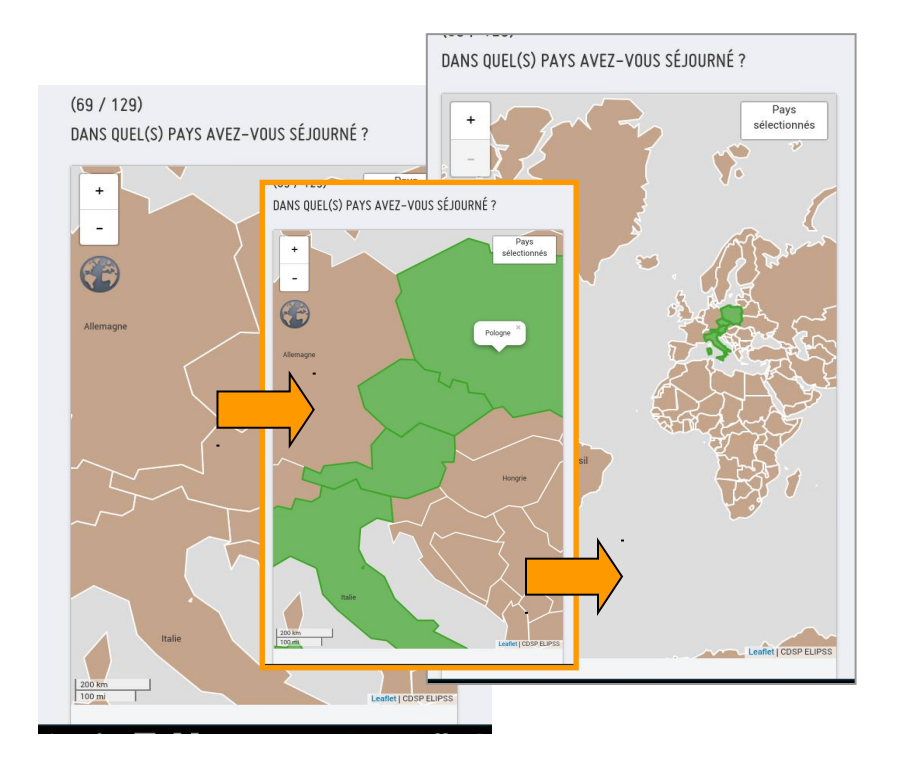

#### Drag & drop Clickable map

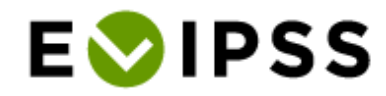

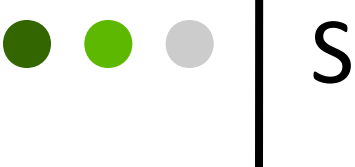

## Specific feature: Photo example

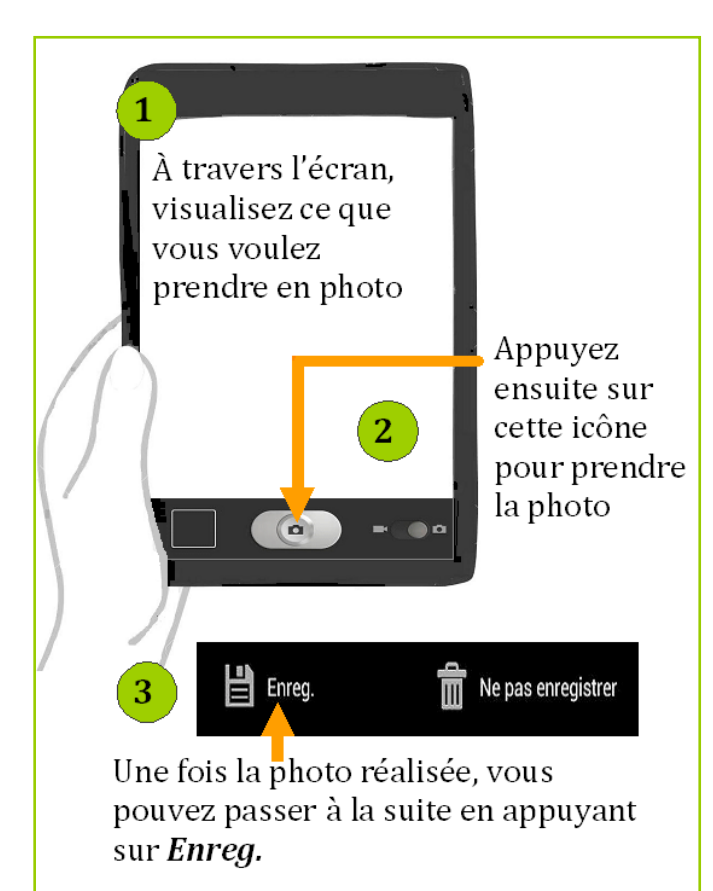

 $\mathbb{C}$  $\Box$ 17:15 O.

#### **E**OIPSS

ஆ

Veuillez prendre en photo le ou les principaux espaces disponibles que vous utilisez pour cuisiner ou préparer des repas (c'est-à-dire plans de travail ou autres types de surfaces qui font office de plan de travail dans votre quotidien).

Merci de ne prendre en compte que les surfaces qui sont dégagées de tout élément tel que plaques de cuisson, four, évier ou robots ménagers encombrants posés en permanence.

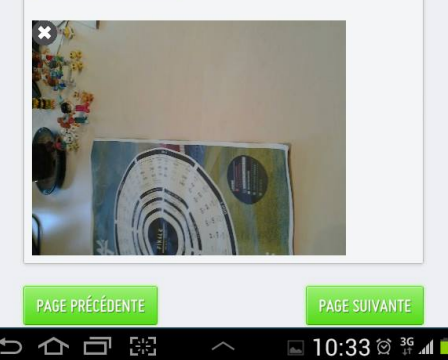

#### Photo tutorial Photo feature

# Photo example (1)

Javascript layer:

- $\circ$  Vanilla / JQuery  $\rightarrow$  displaying, server communication
- $\circ$  Cordova  $\rightarrow$  mobile functionalities

Server:

Django 1.7.4 (Python)

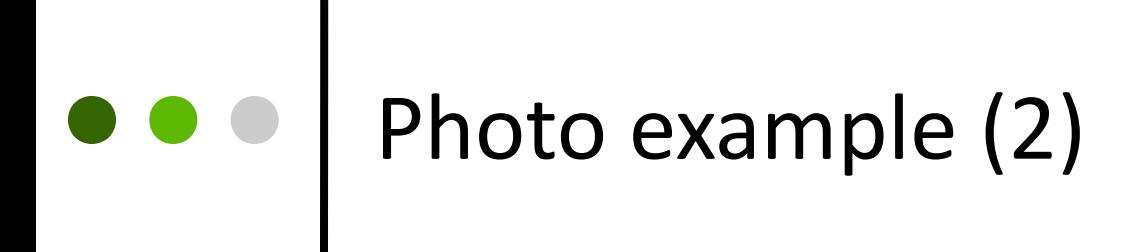

Declare the libraries in the XSL file

**O** Add special tag xml in the Blaise code

(invisible) "<photo><folder>SHAMA\_201607</folder><variable>d7</variable><nb>5</nb><nb max>6</nb max><username>^uid</usernam @BVeuillez prendre en photo le ou les principaux espaces disponibles que vous utilisez pour cuisiner ou préparer des r @/@/@IMerci de ne prendre en compte que les surfaces qui sont dégagées de tout élément tel que plaques de cuisson, four, "Espaces préparation repas" : STRING, EMPTY

Own XML tag in Blaise code

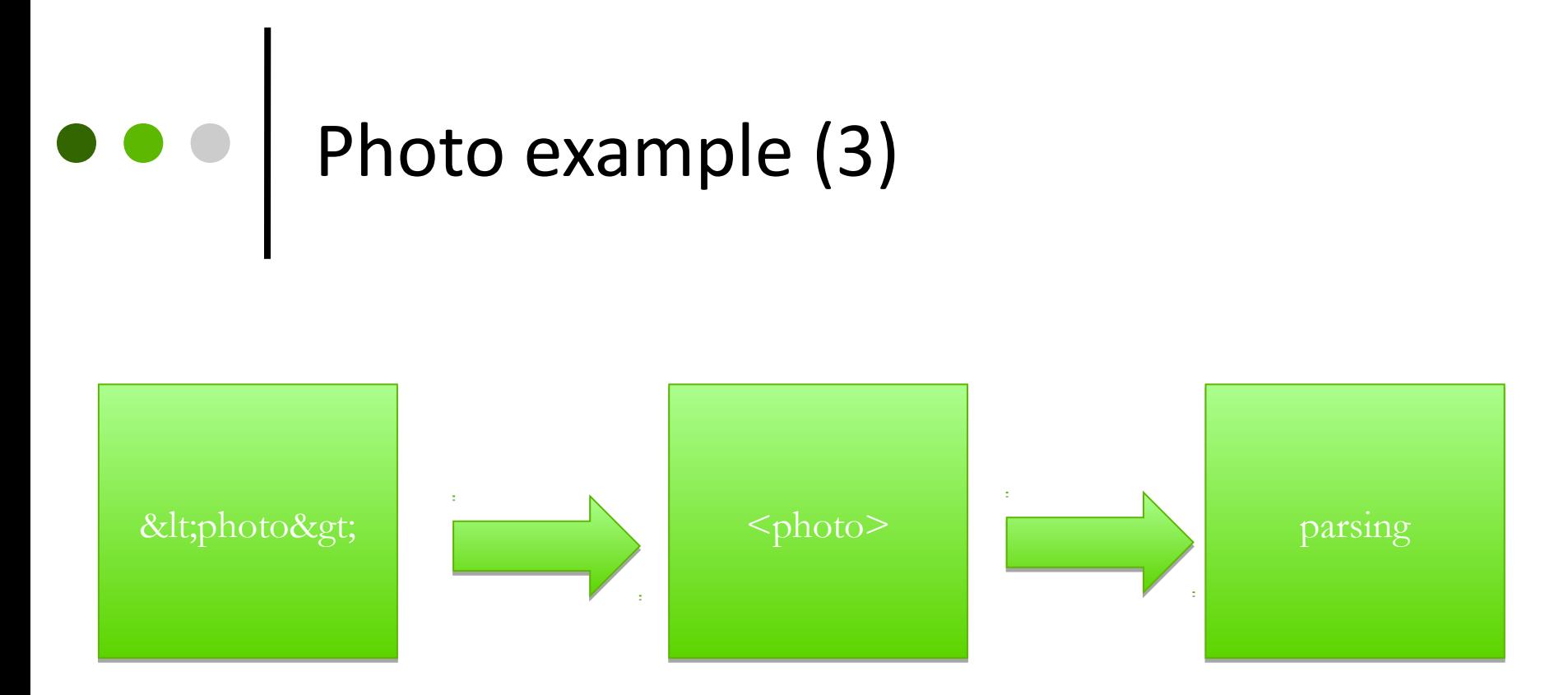

- **O** &It ;  $\rightarrow$  html character less than "<"
- $\circ$  >  $\rightarrow$  html character greater than ">"

# $\bullet \bullet$  | Photo example (4)

**Parsing HTML Blaise's question** 

**O** In JQuery

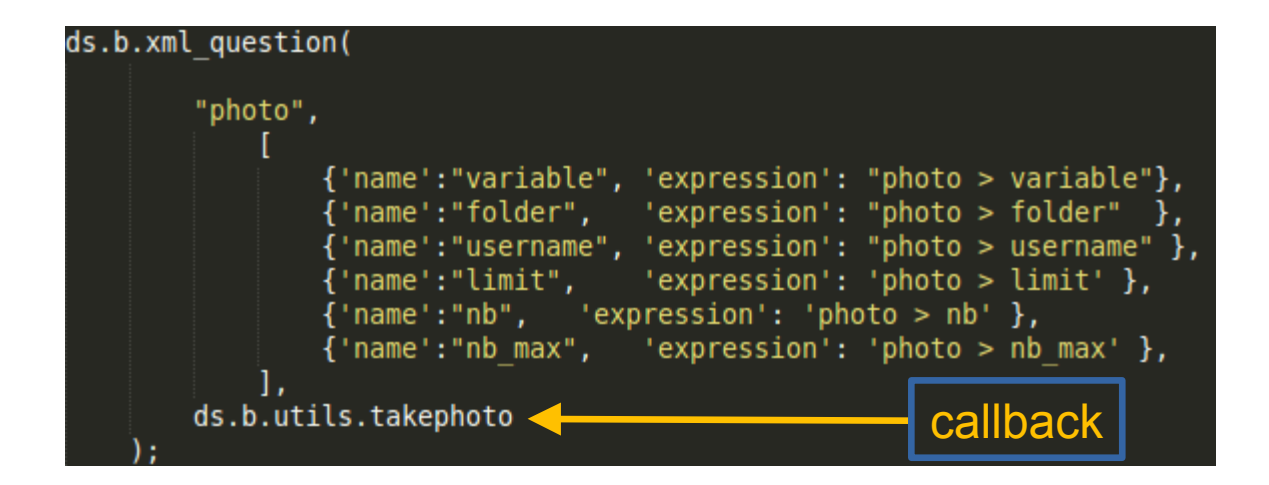

Parsing XML tag

# Photo example (5)

```
ds.b.xml question = function(keyword, expressions name, callback)
    var value name = \{\};
    for (var i=0;i<$("h1"). length;i++) // we loop on each questions titles on
    \overline{A}var el = \frac{1}{2}("h1")[i];var txt = el.innerHTML;
        while (txt.indexOf('<'+keyword+'&qt;')!=-1) // We check if there is
                                                             // correct keyword (ex :
                                                             1/ <slider>)
        R
             \mathsf{txt} = \mathsf{el.innerHTML:}var ind beg = txt.titlex0f("<1; "+keyword);var ind end = txt.index0f("</"+keyword+"&gt;")+("&lt;/"+keyword+"&gt;").length;
             var xml=txt.substring(ind beg,ind end);// Then we extract the xml
             xml = xml.\nreplace(\sqrt{\omega}gt; \sqrt{g}, '>');
             xml = xml.\nreplace(\sqrt{\<(g,'&lt');var xmlDoc = $.parseXML( xml );// Now we can parse the xml
             var xml = $ (xmlDoc);
             for(var_j in expressions name)\{value name[expressions name[j]['name']] = xml.find(expressions name[j]['expression']) .text();
                 if(va\overline{u}ue_name[expressions_name[j]['name']) == underined)\mathcal{Y}txt = txt.substring(0,ind beg)+txt.substring(ind end,txt.length);
             el.innerHTML=txt;
             callback(value name,el,ind beg);
```
#### XML parser function

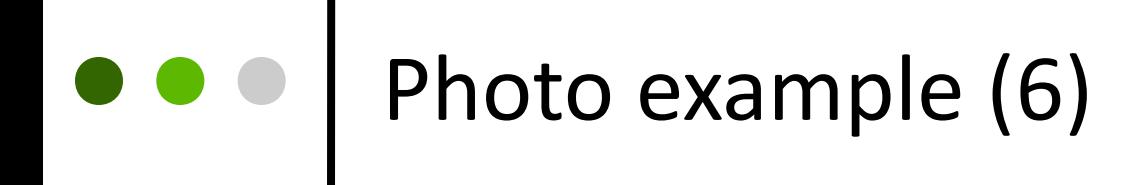

## **O** Once the XML is parsed

**O** Call the callback linked to this tag

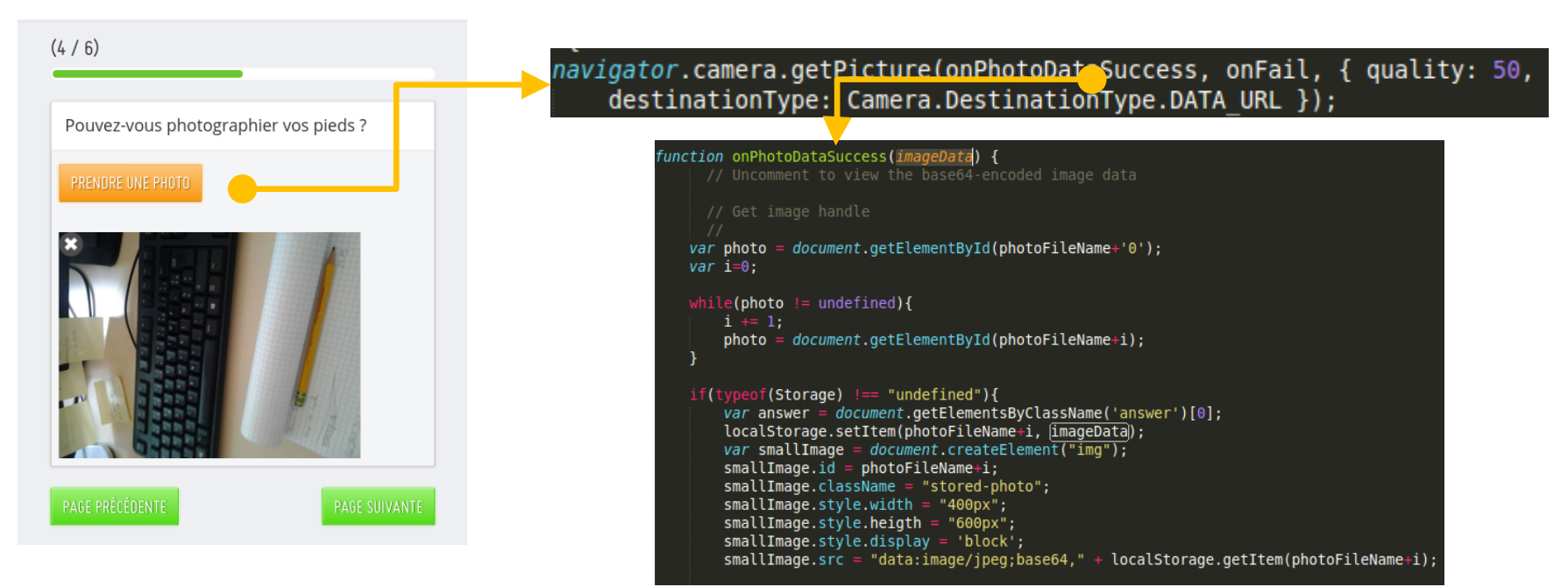

Link between function and interface

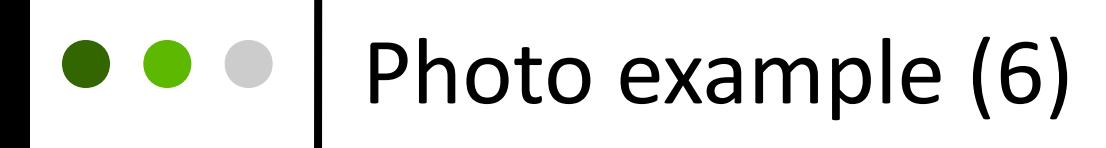

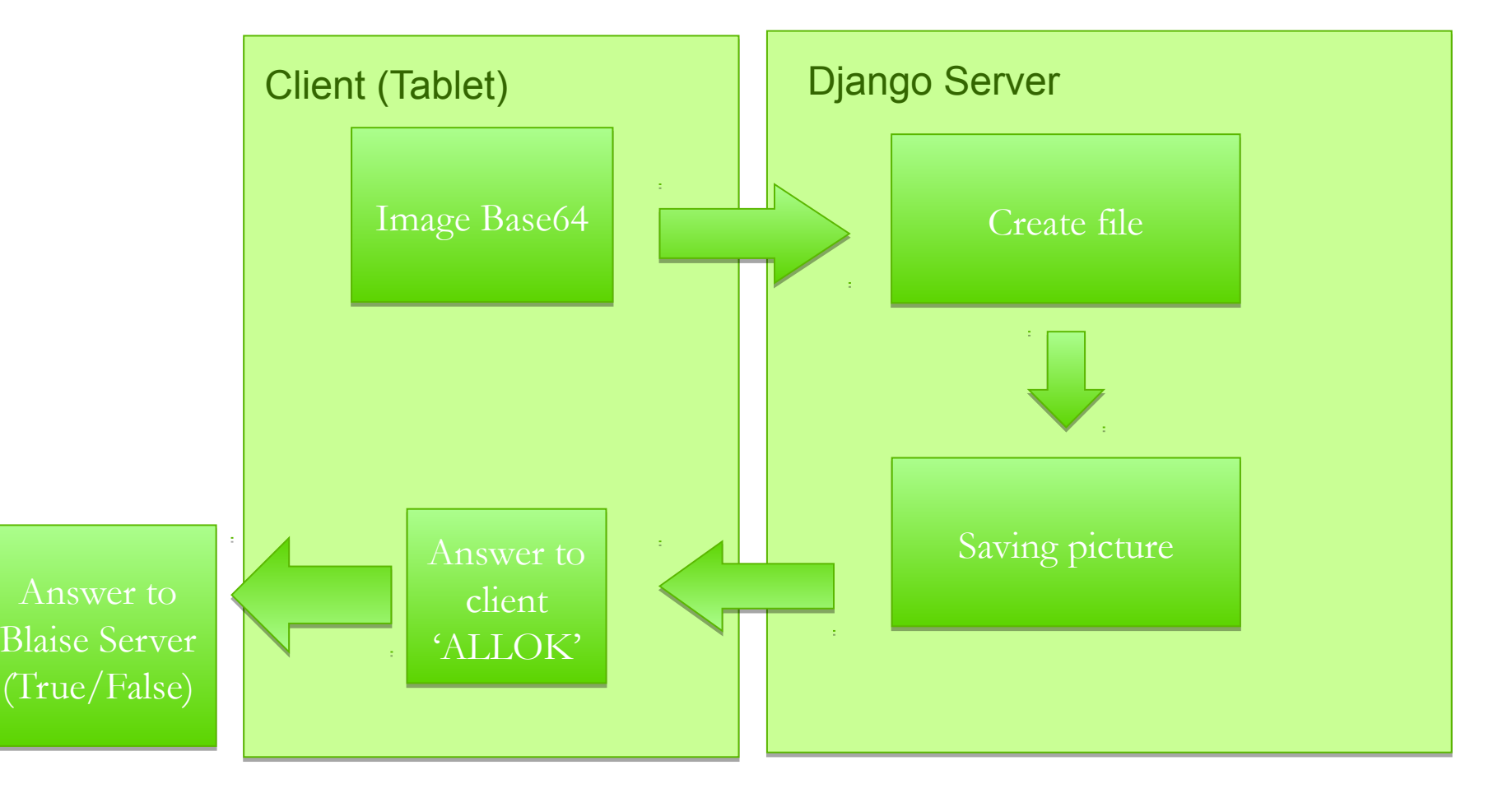

# e e | Photo example (7)

## **O** Sending photos on the web server

```
photos to save = request. POST.getlist('base64 photos[]')
photos<sup>-</sup>names = request.POST.getlist('photos names[]')
filepathparts = photos names \lceil \theta \rceil.split("-")
filepath = LOGGING APPLICATION PATH+"/photo/"+filepathparts[0]+"/"+filepathparts[1]+"/"+filepathparts[2]+"/"logger.info(filepath)
logger.info(filepathparts)
#filepath = LOGGING APPLICATION PATH+"/photo/"+current user.username+"/"
 assure path exists (filepath)
\overline{\text{count}} = 0logger.info(photos to save)
for photo in photos to save:
    if(count \leq 5):
         imgdata = base64.b64decode(photo)filename = "photo-"+str(count)+".jpeg"
         filephotopath = filepath + filenamewith open(filephotopath, 'wb') as f:
             f.write(imgdata)
         count += 1return render_to_json( response )
```
#### Extract from the server code

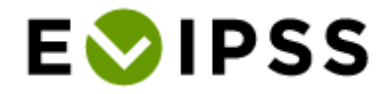

## Next step

## 2 400 new panel members

**O** Available to the whole scientific community

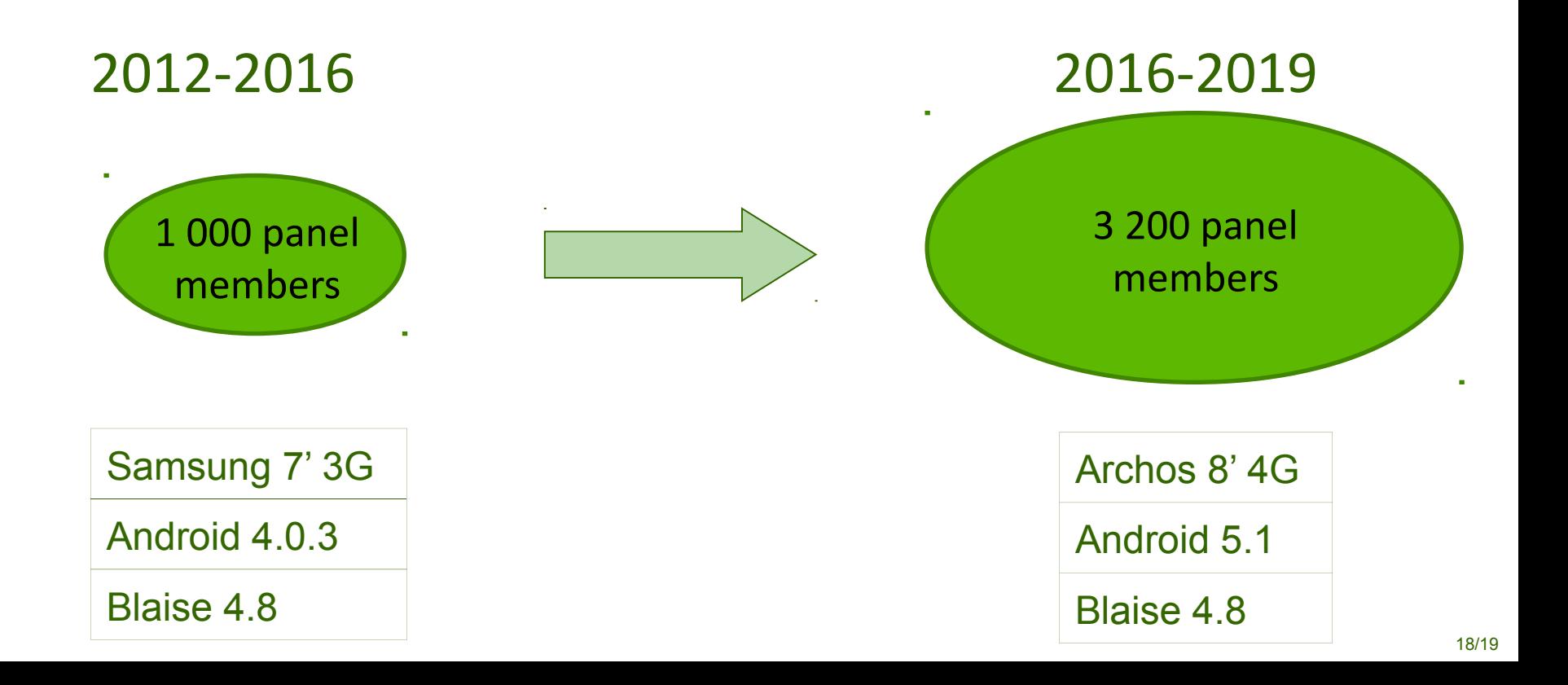

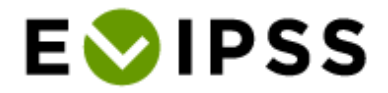

# **Thank you for your attention!**

*alexandre.chevallier@sciencespo.fr mathieu.olivier@sciencespo.fr*

 $\begin{array}{c|c} \bullet & \bullet & \bullet \\ \hline \bullet & \bullet & \bullet \end{array}$ 

More informations about the project: http://quanti.dime-shs.sciences-po.fr/